## Variable Kalkulation

PARTNERMODUL VAR.KALK

ING.ROLAND KÖNIG BA | DI JOSEF SEIBL KÖNIG ENGINEERING GMBH | ROSSMARKT 23, A-4902 WOLFSEGG | MAIL: OFFICE@KINGS.AT

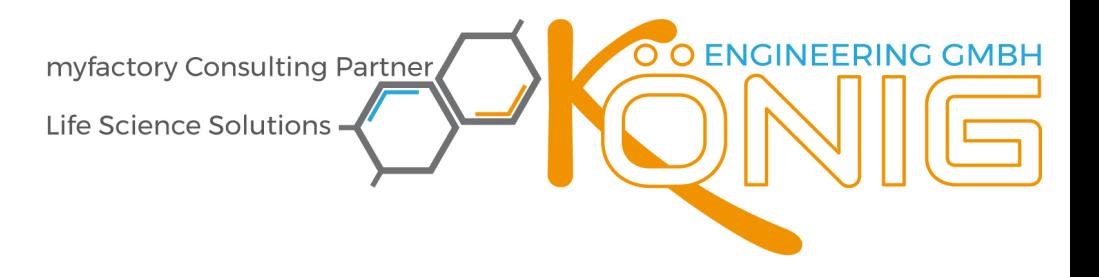

#### **IN HALTS VERZEICHNIS**

Seite<sup>#1</sup>

Cerichtsstand Wels, FN 288396m, UID ATU63094779

 $\overline{\mathcal{U}}$ 

**1111111** 

≻

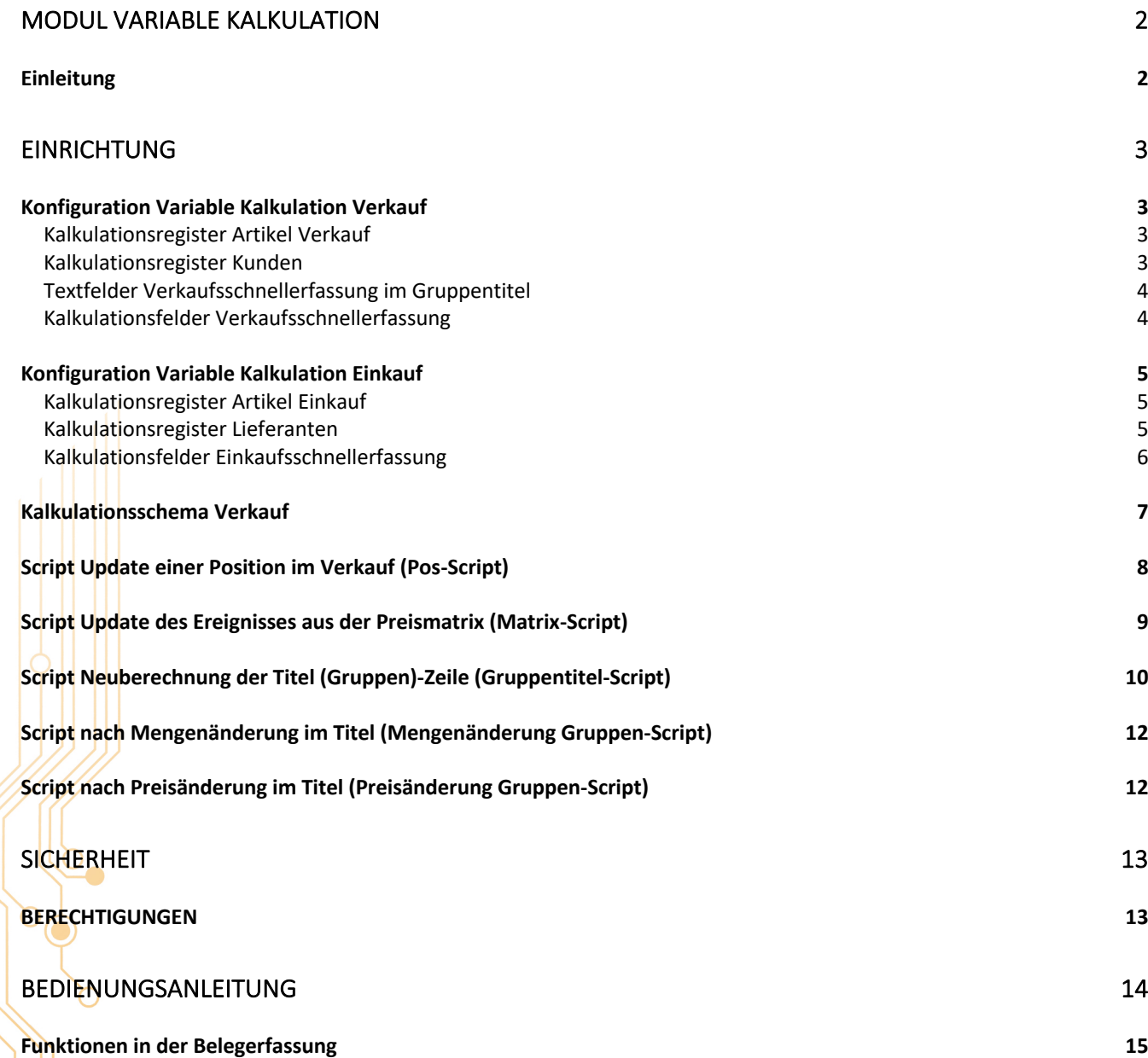

www.kings.at (

office@kings.at

myfactory Consulting Partner

Life Science Solutions

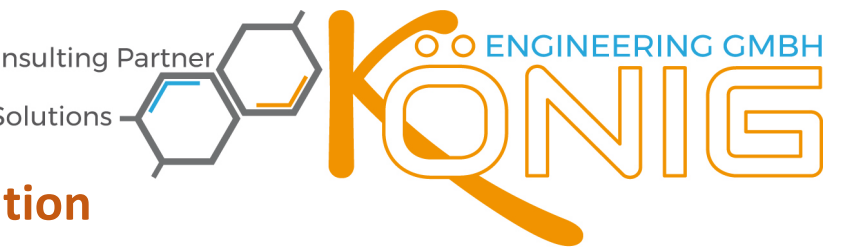

### **MODUL Variable Kalkulation**

Damit können Sie innerhalb der Verkaufsbelegschnellerfassung oder innerhalb der Partneranpassung VK-Schnellerfassung (\*) (Börner IT) eine komplette individuelle Kalkulationen ausführen.

Damit habe Sie Ihre individuellen Kalkulationen selbst in der Hand, keine Einschränkungen durch fixe Softwareabläufe. Die Gruppenzeile wird zur Hauptkomponente mit ungeahnten Möglichkeiten.

#### **Einleitung**

Mögliche Anwendungsgebiete:

- Mehrere Mengeneinheiten bei einem Artikel
- EK / VK Kalkulation
- Aufschlags-/Abschlagsrechnung
- Aufteilung des VK-Betrages in zB.: LOHN & SONSTIGES (ÖNORM konform)
- Gruppen-Mengen/-Preis kalkuliert aliqout Einzelmengen/-preis je Position

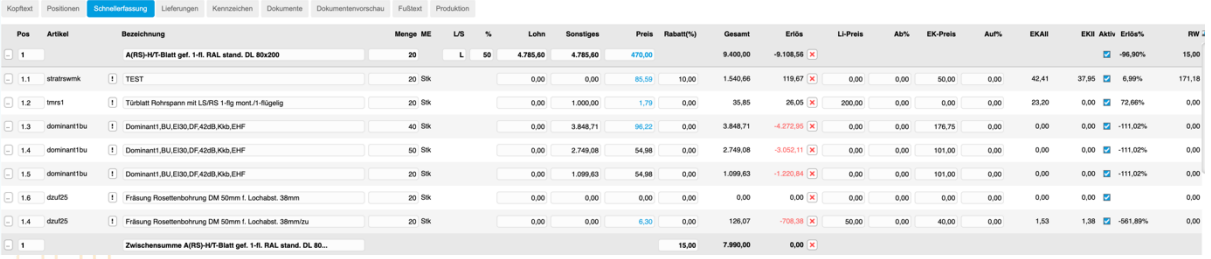

#### **Hauptfunktionen**

- **Gruppenzeile wird zur Hauptkomponente der Belegerfassung**
	- o erhält Kalkulationsfelder, wie Menge, ME, Einzelpreis, Gesamtpreis, Erlöswert, Erlös% und AKTIV/INAKTIV
	- o kann eine prozentuelle Verteilung von Werten vornehmen
- Neuer Schalter **AKTIV/INAKTIV** je Belegpositionszeile, ähnlich Alternativartikel im Angebot, nun aber in allen Belegen verfügbar
- **S** Zusätzliche numerische Felder je nach STANDARD oder PRO Version:
	- $\circ$  plus 2 STANDARD, 15 PRO **Kalkulationsfelder** je Belegpositionszeile
		- o plus 2 , 15 **Wertfelder im Artikelstamm** getrennt nach EINKAUF/VERKAUF **STANDARD PRO**
		- $\circ$  plus 2  $\frac{1}{2}$   $\frac{1}{2}$   $\frac{1}{2}$   $\frac{1}{2}$  **Wertfelder im Kundenstamm/Lieferantenstamm**
	- o Plus 2 **Textfelder** im Gruppentitel VERKAUF
	- **8 Nachkommastellen beim Einzelpreis** statt 4NK möglich
	- **Dimensionen werden direkt eingetragen** inkl. nächsthöherem Matrixpreis
	- Eigene Routinen um **korrekte TAB-Reihenfolge** der Belegposition zu gewährleisten
	- Verwendbar im myfactory Standard
	- Bei Verwendung des Partnermoduls VK-Schnellerfassung (Börner IT) zusätzlich:
		- o **Spaltenreihenfolge änderbar**
		- o **Automatischer Ansichtenwechsel**
		- o Anwenderfreundliche Artikeleingabe durch **Doppelklick auf Artikelspalte**
		- o **Suche/Filterungen** der Belegpositionszeilen nach verschiedensten Kriterien
		- Fünf verschiedene **Kalkulationsscripte** konform zum c# Syntax programmierbar für:
			- Update einer Position im Verkauf
			- Update des Ergebnisses aus der Preismatrix (Dimension/Varianten)
			- Neuberechnung der Titelzeile
			- o Berechnung der einzelnen Belegpositionen
				- § bei Mengen-Änderung im Titel
					- bei Preis-Änderung im Titel

www.kings.at A

office@kings.at

Seite #2

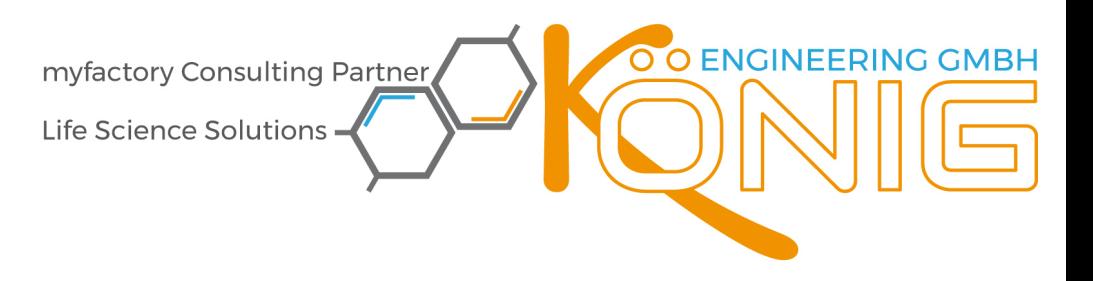

#### **EINRICHTUNG**

#### **Konfiguration Variable Kalkulation Verkauf**

Unter **VERKAUF** à **GRUNDLAGEN** à **KONFIGURATION** finden Sie den neuen Menüeintrag KONFIGURATION VARIABLE KALKULATION VERKAUF.

In den Bereichen:

- **Kalkulationsregister Artikel Verkauf**
- **Kalkulationsregister Kunden**
- **Testfelder Verkaufsschnellerfassung im Gruppentitel**
- **Kalkulationsfelder Verkaufsschnellerfassung**

sind folgende Funktionen möglich.

#### **Kalkulationsregister Artikel Verkauf**

Konfiguration Variable Kalkulation Verkauf Δlle Retriebeetätter

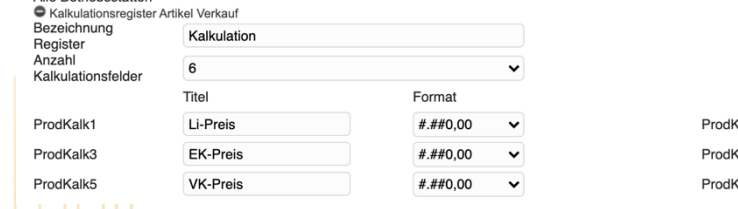

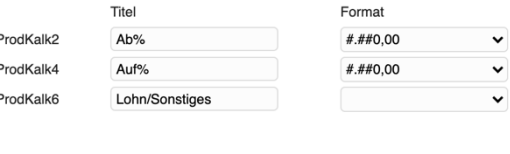

 $\bigoplus$ ඹ

O -

#### **Register**

Name des Registers im Artikelstamm, siehe:

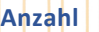

Seite

der anzuzeigenden Wertfelder im Artikelstamm ( 0 bis 15 )

Je nach Anzahl erscheinen dann mehrere **ProdKalk1** bis **ProdKalkX** Felder. Sie bestimmen dabei den Titel des Feldes und dessen Format.

**Kalkulation Verkauf** 

Kalkı

chen

#### **Kalkulationsregister Kunden**

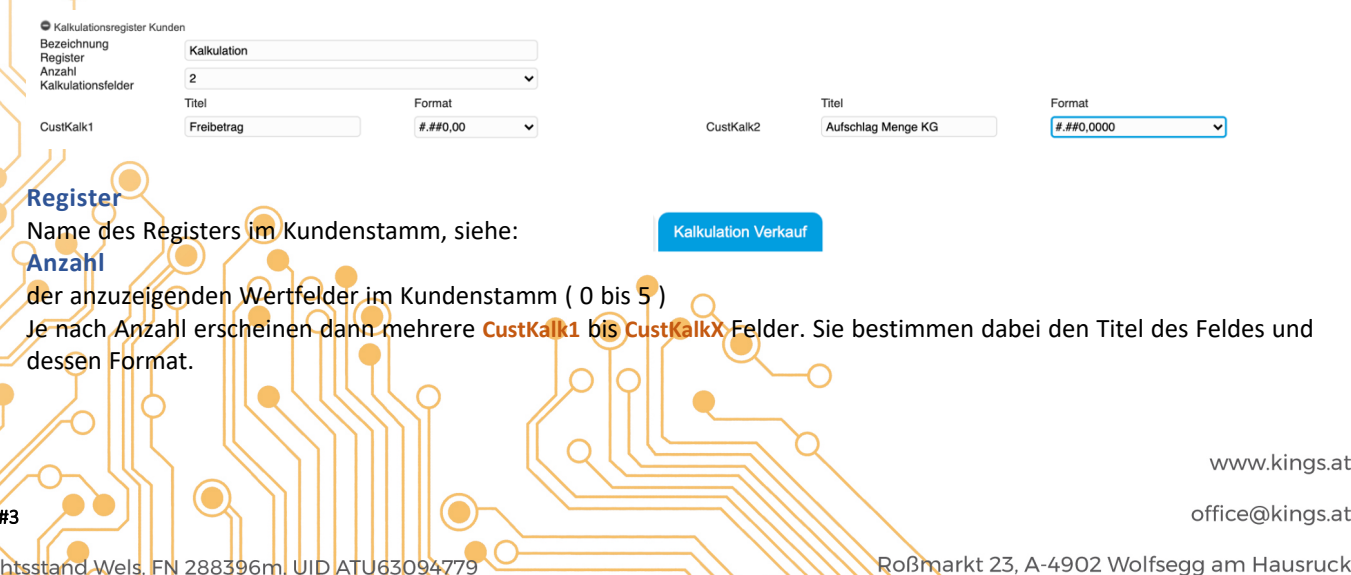

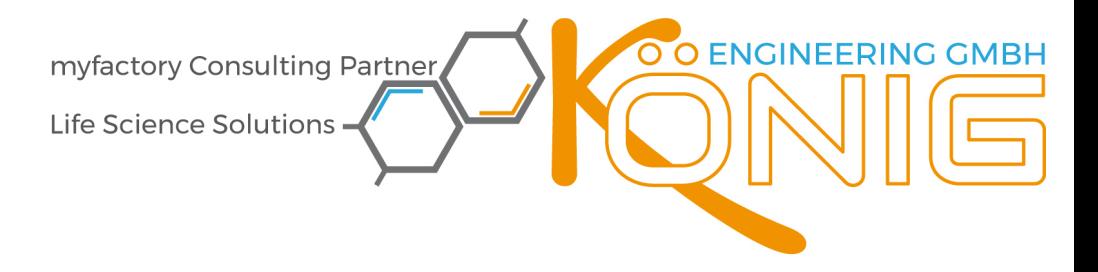

#### **Textfelder Verkaufsschnellerfassung im Gruppentitel**

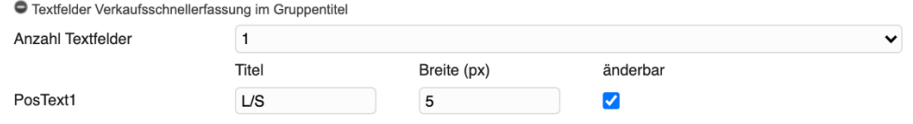

#### **Anzahl Textfelder**

der anzuzeigenden Textfelder in der Gruppe ( 0 bis 2 )

Je nach Anzahl erscheinen dann mehrere **CustKalk1** bis **CustKalkX** Felder. Sie bestimmen dabei den Titel des Feldes, die Breite und dessen Format.

#### **Kalkulationsfelder Verkaufsschnellerfassung**

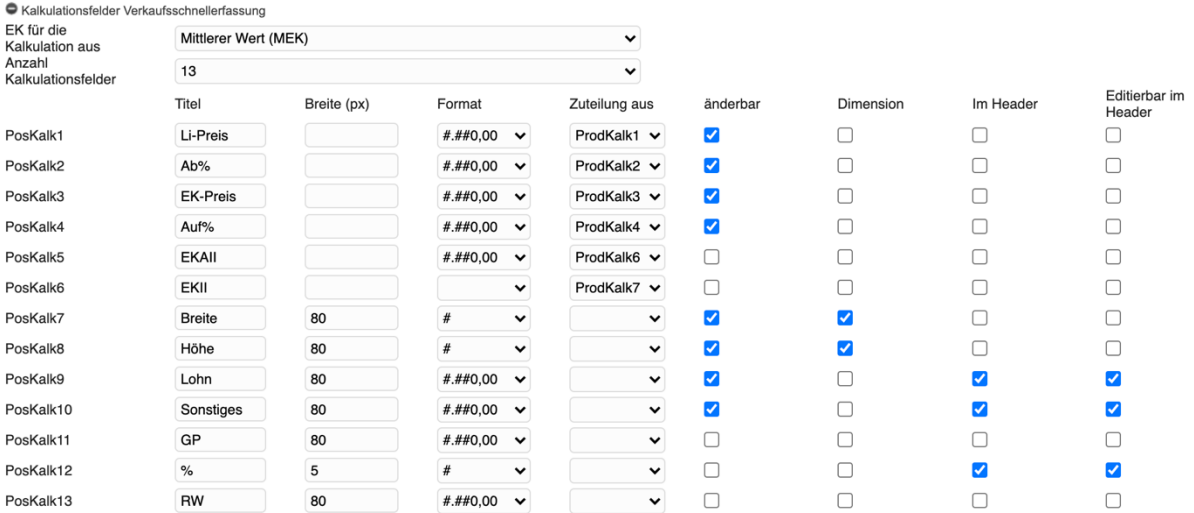

#### **EK für die Kalkulation aus**

Damit wird die Basis der EK Ermittlung und damit die Basis zur Erlösermittlung festgelegt

#### **Anzahl der Kalkulationsfelder**

anzuzeigende **PosKalk**-Felder ( 0 bis 15 ) **Titel, Breite, Format** und **Zuteilung** wie oben bereits beschrieben. **Zuteilung aus**

Damit kann eine automatische Befüllung des Positionsfeldes durch entsprechende Felder aus dem Artikelstamm oder Kundenstamm erfolgen

**Änderbar**

**PosKalk**-Kalkulationsfeld wird nur berechnet (nicht angehackt) oder berechnet und kann ggf. Manuell geändert werden (angehakt)

**Dimension**

Seite #4

Bei diesem **PosKalk**-Feld handelt es sich um ein Dimensionsfeld, d.h. in diesem Feld wird eine Dimension/Variante analog zur Artikeldimension eingegeben. Dies steuert somit die Ansicht & das Laden der interpolierten Preismatrix **Im Header Poskalk-Feld wird auch im Gruppentitel angezeigt** 

Editierbar im Header **DIO** PosKalk-Feld kann auch im Gruppentitel geändert werden

www.kings.at (

office@kings.at

S<mark>erichtsstand Wels, FN</mark> 288396m **UID ATU63094779** 

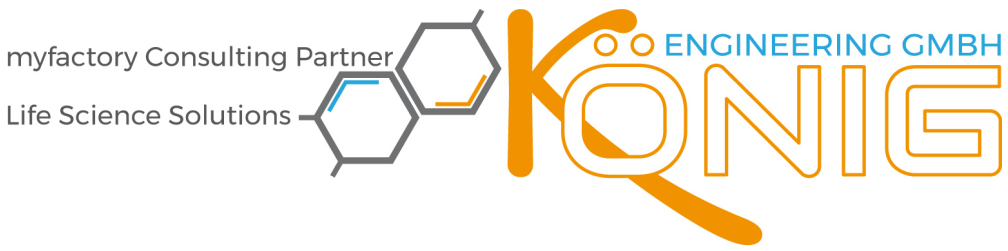

Eorma

#### **Konfiguration Variable Kalkulation Einkauf**

Unter **VERKAUF** à **GRUNDLAGEN** à **KONFIGURATION** finden Sie den neuen Menüeintrag **KONFIGURATION VARIABLE KALKULATION EINKAUF.**

In den Bereichen:

- Kalkulationsregister Artikel Einkauf
- Kalkulationsregister Lieferanten
- Kalkulationsfelder Einkaufsschnellerfassung

sind folgende Funktionen möglich.

#### **Kalkulationsregister Artikel Einkauf**

Konfiguration Variable Kalkulation Einkauf

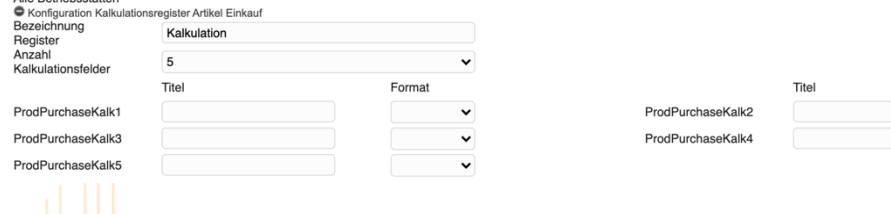

#### **Register**

Name des Registers im Artikelstamm, siehe: **Anzahl**

der anzuzeigenden Wertfelder im Artikelstamm ( 0 bis 15 )

Je nach Anzahl erscheinen dann mehrere **ProdPurchaseKalk1** bis **ProdPurchaseKalkX** Felder. Sie bestimmen dabei den Titel des Feldes und dessen Format.

**Kalkulation Einkauf** 

#### **Kalkulationsregister Lieferanten**

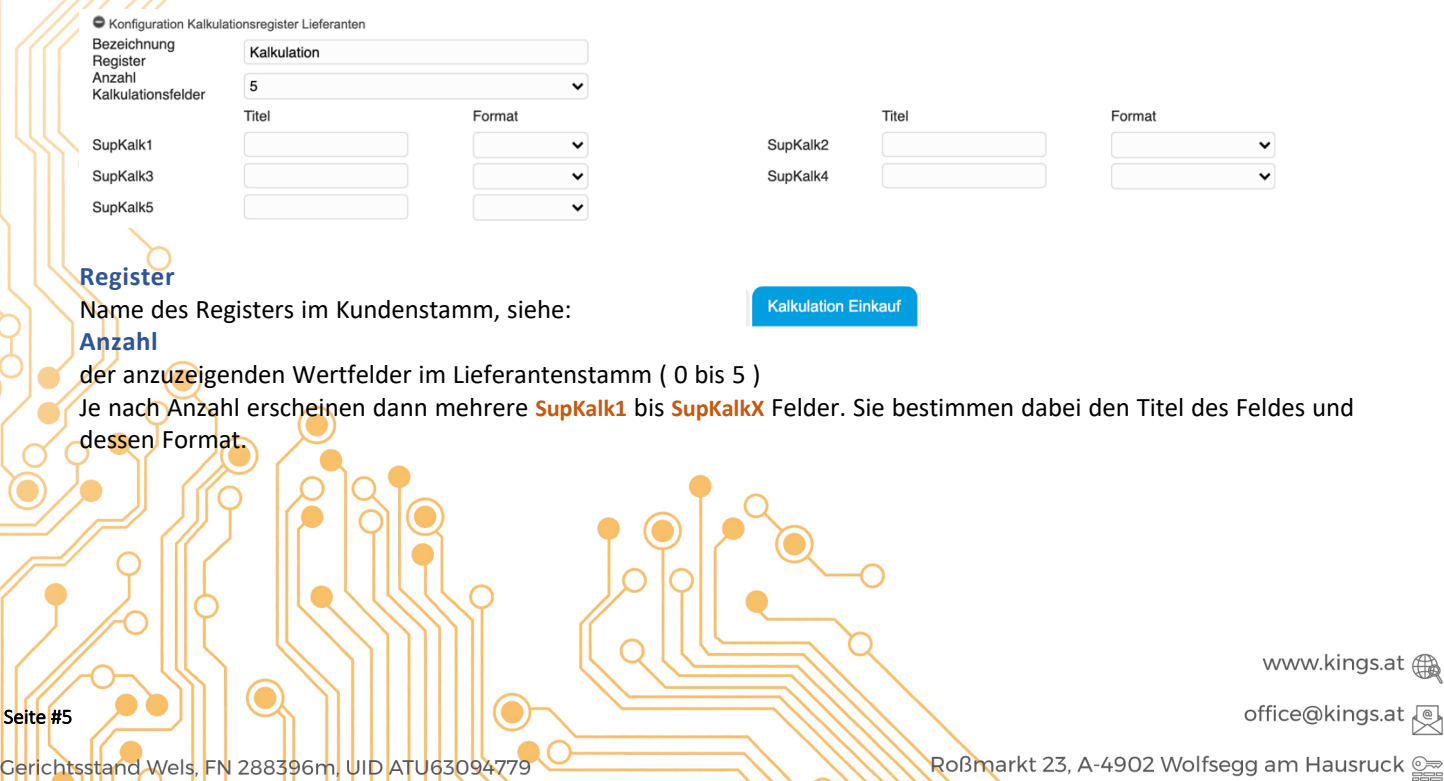

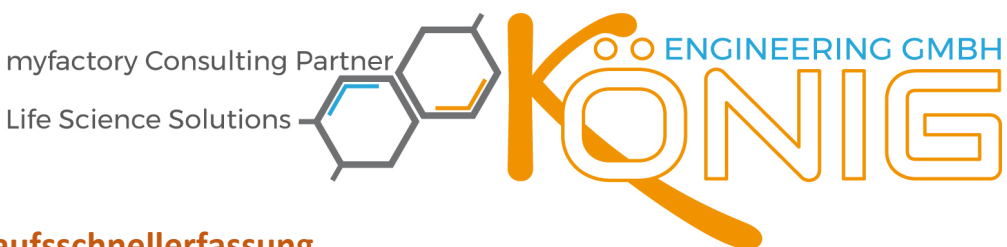

#### **Kalkulationsfelder Einkaufsschnellerfassung**

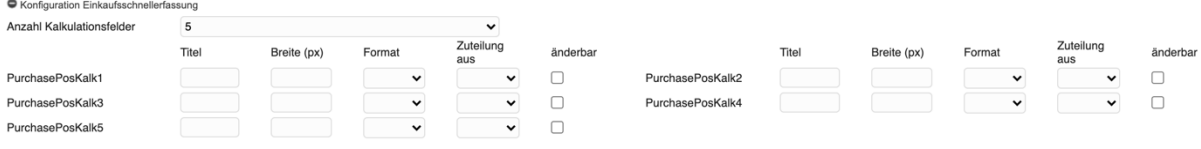

#### **Anzahl der Kalkulationsfelder**

anzuzeigende **PurchasePosKalk**-Felder ( 0 bis 15 ) **Titel, Breite, Format** und **Zuteilung** wie oben bereits beschrieben. **Zuteilung aus**

Damit kann eine automatische Befüllung des Positionsfeldes durch entsprechende Felder aus dem Artikelstamm oder Lieferantenstamm erfolgen

#### **Änderbar**

**PurchasePosKalk**-Kalkulationsfeld wird nur berechnet (nicht angehackt) oder berechnet und kann gff. Manuell geändert werden (angehakt)

www.kings.at A

office@kings.at

Roßmarkt 23, A-4902 Wolfsegg am Hausruck

Seite #6

myfactory Consulting Partner

Life Science Solutions

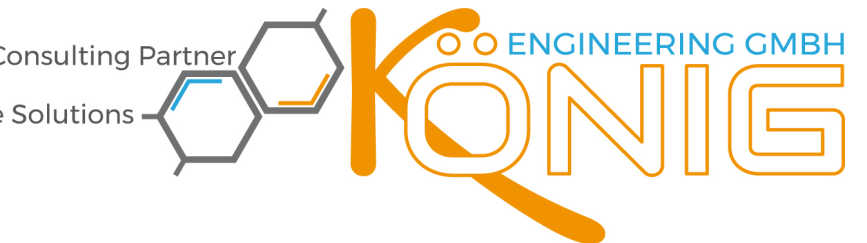

#### **Kalkulationsschema Verkauf**

Unter **VERKAUF** à **GRUNDLAGEN** à **KONFIGURATION** finden Sie den neuen Menüeintrag **KALKULATIONSSCHEMA VERKAUF.**

Es stehen Ihnen fünf Textbereich zur Erstellung der Kalkulationsberechnung zur Verfügung. Aufgeteilt nach:

- Script bei Update einer Position im Verkauf (Pos-Script)
- Script bei Update des Ereignisses aus der Preismatrix (Matrix-Script)
- Script zur Neuberechnung der Titelzeile (Gruppentitel-Script)
- Script welches nach der Mengenänderung im Titel (Gruppe) für jede Position ausgeführt wird (Mengenänderung Gruppen-Script)
- Script welches nach der Preisänderung im Titel (Gruppe) für jede Position ausgeführt wird (Preisänderung Gruppen-Script)

Als Syntax können alle Befehle der Programmiersprache c# verwendet werden.

Dabei ist folgende Reihenfolge der Kalkulationen zu beachten:

Bei Änderung eines Wertes in einer Artikel-Beleg-Pos Zeile

- 1. Matrix Script
- 2. Pos-Update Script
- 3. Gruppentitel-Script

Bei Änderung der Menge (Quantity) oder des Einzelpreises (Price) im Gruppentitel

- 1. Update aller Positionen in der Gruppe inkl. Preis/Menge
- 2. Matrix-Script
- **3.** Pos-Update Script
- 4. Gruppentitel-Script

Bei Änderung eines Wertes Menge (Quantity) und Einzelpreis (Price) im Gruppentitel

- Gruppentitel-Script
- Rückrechnung in BelegPos bei Mengenänderung im Titel (Gruppe)
- Rückrechnung in BelegPos bei Preisänderung im Titel (Gruppe)

Welche weiteren, myfactory Standard-Datenbank-Tabellenfelder Sie verwenden können sehen Sie in diesem Dialog rechts oben, z.B.:

Folgende Variablen können lesbar und schreibbar für eine SalesOrderPos verwendet werden: decimal: pos.keParkedPrice, pos.kePosKalk1, pos.kePosKalk2,<br>pos.kePosKalk3, pos.kePosKalk4, pos.kePosKalk5, pos.kePosKalk6, pos.kePosKalk7, pos.kePosKalk8.pos.kePosKalk9.pos.kePosKalk10.pos.kePosKalk11 pos.kePosKalk12, pos.kePosKalk13, pos.kePosKalk14, pos.kePosKalk15,<br>pos.kePosKalk12, pos.kePosKalk13, pos.kePosKalk14, pos.kePosKalk15,<br>pos.Quantity, pos.Price, pos.PriceS, pos.ValuationPrice, pos.Discount, pos.DiscountS, pos.BaseQuantity, pos.PriceBasePrice, pos.UnitConversion, pos.Weight,<br>pos.BaseProductWeight, int: pos.PriceManual bool: pos.kePosActive

Folgende Variablen können lesbar verwendet werden: decimal: prod.keProdKalk1. prod.keProdKalk2, prod.keProdKalk3, prod.keProdKalk4, prod.keProdKall prod.keProdKalk6, prod.keProdKalk7, prod.keProdKalk8, prod.keProdKalk8, prod.keProdKalk8, prod.keProdKalk8, prod.keProdKalk8, prod.keProdKalk8, prod.keProdKalk8, prod.keProdKalk8, prod.keProdKalk8, prod.keProdKalk8, prod.k prod.keProdKalk14, prod.keProdKalk15, prod.ValuationPrice, prod.PriceUnit int: prod.ProductType

Beachten Sie bitte, dass bei Standard myfactory Felder der Belegpositionen der Präfix **pos**. und bei Standard myfactory Felder aus dem Artikelstamm der Präfix **prod.** vorangestellt werden muss.

**Vermeiden Sie Zirkelbezüge, da es in Ihrer Verantwortung liegt myfactory stabil zu halten!**

www.kings.at A

office@kings.at

Cerichtsstand Wels, FN 288396m UID ATU63094779

Seite #7

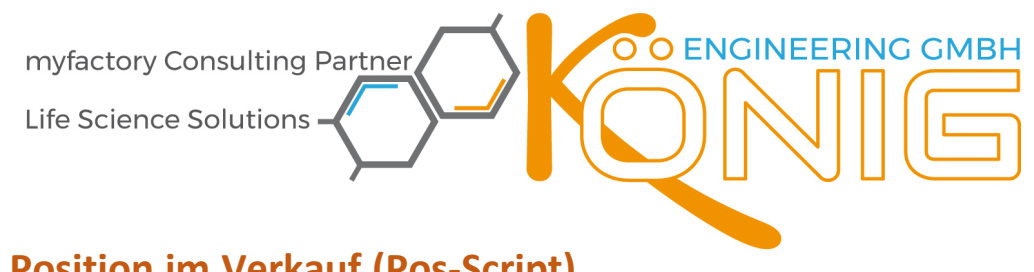

#### **Script Update einer Position im Verkauf (Pos-Script)**

// Kalk

```
if (pos.kePosKalk1 != 0 && pos.kePosKalk2 != 0) // nur wenn LI-Preis !=0 und Ab% !=0
{
  pos.kePosKalk3 = pos.kePosKalk1 - ((pos.kePosKalk1 /100) * pos.kePosKalk2); // EK-Preis Berechnung
}
pos.ValuationPrice = pos.kePosKalk3;<br>
if (pos.kePosKalk4 != 0)<br>
// nur wenn Auf% != 0
if (pos.kePostalk4 != 0)
{
  pos.Price = pos.kePosKalk3 + ((pos.kePosKalk3 /100) * pos.kePosKalk4); // VK-Preis Berechnung
}
// geparkten Preis anzeigen
if(!pos.kePosActive) {
```
#### pos.kePosKalk11 = pos.keParkedPrice; }

#### **Wissenswertes:**

#### • pos.keParkedPrice

Da myfactory bei INAKTIV alles auf Null stellt wird der Gesamtpreis der Belegposition und diese Variable gesichert. Diese könnte auch angezeigt werden, damit ein möglicher "Alternativpreis" trotzdem ersichtlich ist.

• pos.ValuationPrice Dies ist der Standard EK-Betrag der zur Roherlösermittlung verwendet wird.

#### • pos.kePosActive

True: Belegposition und/oder Titelzeile wurde auf **INAKTIV** gestellt. False: Belegposition und/oder Titelzeile wurde auf **AKTIV** gestellt.

#### • prod.StateDesc

Dies ist das Feld "Artikelstatus" aus dem Artikelstamm (unter Grundlagen)

• // Kommentarzeile

 $\ldots$  ......... \*/ Kommentarbereich

www.kings.at (

office@kings.at

Roßmarkt 23, A-4902 Wolfsegg am Hausruck

Seite #8

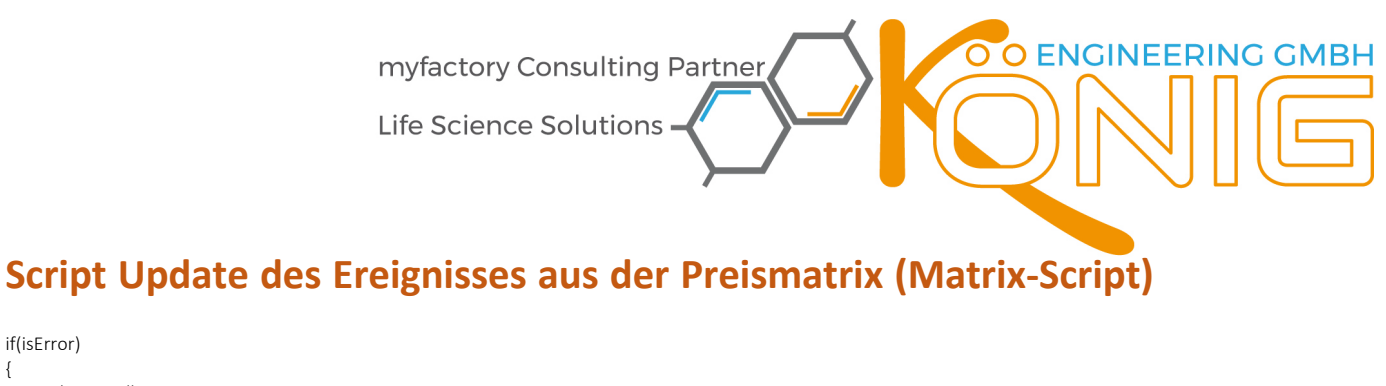

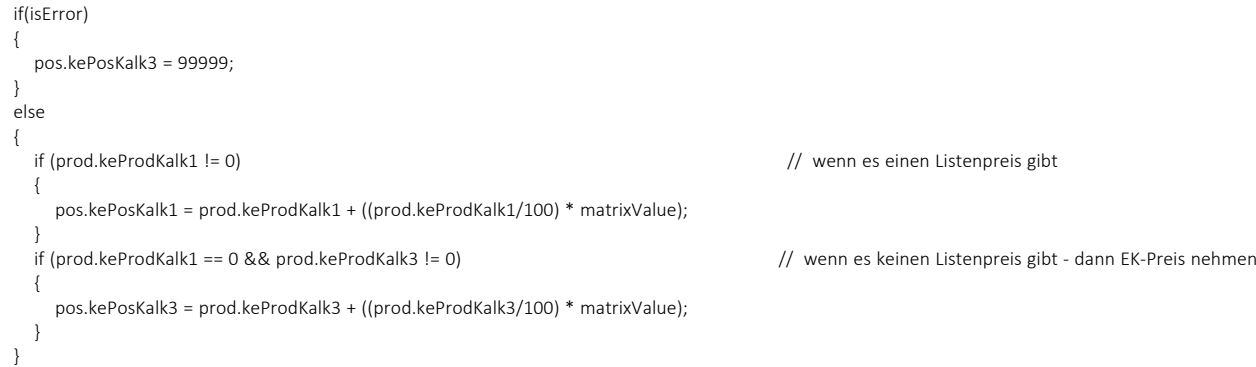

#### **Wissenswertes (ergänzend):**

#### • isError

Liefert einen Textinhalt falls ein Fehler auftrat. Dieser wird durch mafyctory im Browser als Notification angezeigt. Tritt kein Fehler auf – siehe **matrixValue** Oben im Beispielscript in folgendem Code ersichtlich:

```
if(isError)
{
   pos.kePosKalk3 = 99999;
}
```
#### • matrixValue

Seite<sup>#9</sup>

Cerichtsstand Wels, FN 288396m

UID ATU63094779

Rückgabewert aus der Dimension/Variante des Artikels, sofern im Artikelstamm eine Dimension (1 bis 3 dimensional) hinterlegt ist. Wird kein exakter Dimensionswert gefunden wird der nächsthöhere übergeben. Beachten Sie bitte, dass dies aus einer Preisliste kommt, die dem Kunden zuvor zugeordnet werden muss. Ein Beispiel: Dimension (LxB) – erst nach Eingabe der Breite wird **matrixValue** ausgelesen. Weiters können auch die Staffelmengen in Varianten verwendet werden. Oben im Beispielscript in folgendem Code ersichtlich:

pos.kePosKalk1 = prod.keProdKalk1 + ((prod.keProdKalk1/100) \* matrixValue);

www.kings.at (

office@kings.at

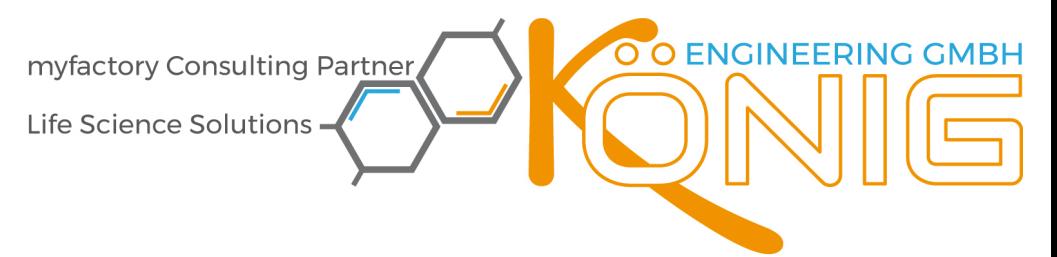

#### **Script Neuberechnung der Titel (Gruppen)-Zeile (Gruppentitel-Script)**

// Titelsumme für LOHN/SONSTIGES pos.kePosKalk9 = sum.kePosKalk9; pos.kePosKalk10 = sum.kePosKalk10;

```
// LOHN/SONSTIGES Logik der Aufteilung aus der Titelzeile
if(pos.kePosText1 == null)
\{ // Textfelder muss man auf null checken
      pos.kePosText1 = "";
 }
   if(pos.kePosText1.Length > 0)
\{ // in Großbuchstaben konvertieren und nur eine Stelle zulassen
      pos.kePosText1 = pos.kePosText1
       .Substring(0, 1)
       .ToUpper();
   }
```
//Rabattwert in Titelzeile anzeigen pos.kePosKalk13 = footer.DiscountS;

```
 decimal fraction = pos.kePosKalk12 / 100m; 
   if(pos.kePosText1 == "L") 
   { 
     pos.kePosKalk9 = fraction * sum.PriceS; 
     pos.kePosKalk10 = (1-fraction) * sum.PriceS; 
 } 
   else if(pos.kePosText1 == "S") 
 { 
     pos.kePosKalk9 = (1-fraction) * sum.PriceS; 
     pos.kePosKalk10 = fraction * sum.PriceS; 
    } else { 
     pos.kePosKalk9 = 666; 
     pos.kePosKalk10 = 777; 
 }
```
#### **Wissenswertes (ergänzend):**

#### • sum.

Da die Gruppe meist eine SUMME darstellen muss, kann mit dem Präfix sum genau dies erreicht werden. Folgende Felder können mit diesem Präfix verwendet werden: **kePosKalk1** bis **kePosKalk15**, **DiscountS** (Rabattwert) und **PriceS** (Gesamtpreis) Oben im Beispielscript in folgendem Code ersichtlich:

```
// Titelsumme für LOHN/SONSTIGES
pos.kePosKalk9 = sum.kePosKalk9;
pos.kePosKalk10 = sum.kePosKalk10;
```
#### $\bigcap$ footer.

Seite<sup>#10</sup>

Im Gruppentitel stehen Ihnen mit dem Präfix footer auch die Wert der Zwischensummenzeile zur Verfügung. Sinn machen hier nur folgende Felder:

**Price** (Einzelpreise), **PriceS** (Gesampreis), **Discount** (Einzel-Rabattwert),

**DiscountS** (Summen-Rabattwert)

Oben im Beispielscript in folgendem Code ersichtlich:

//Rabattwert in Titelzeile anzeigen  $p_0 \geq k eP_0 \leq k e^{\frac{1}{2}}$ 

www.kings.at (A)

office@kings.at

Cerichtsstand Wels, FN 288396m, UID ATU63094779

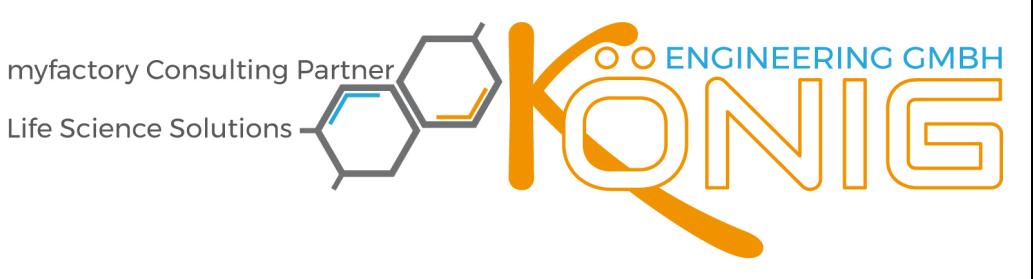

- Alle Befehle wie zB. Substring(), **ToUpper**() aus c# verwendbar
- Alle Deklarationen wie zB. fraction aus c# verwendbar
- title.

Mit dem Präfix title können Sie alle .pos Felder, wie zB. **kePosKalk1** bis **kePosKalk15** nutzen.

#### **Erklärung zu oben** (ergänzend):

• Der fett markierte Scriptteil erstellt zB. eine Aufteilung die ÖNORM konform ist. Es erfolgt eine Aufteilung in (L) (für Lohn) und (S) für Sonstiges. Im Feld **pos.kePosKalk12** wird der prozentuelle Anteil, des im Feld **pos.kePosText1** definierten Feldes (kann zB. aus dem Artikelstatus gelesen werden) berechnet.

www.kings.at (

office@kings.at

Roßmarkt 23, A-4902 Wolfsegg am Hausruck s

Seite<sup>#11</sup>

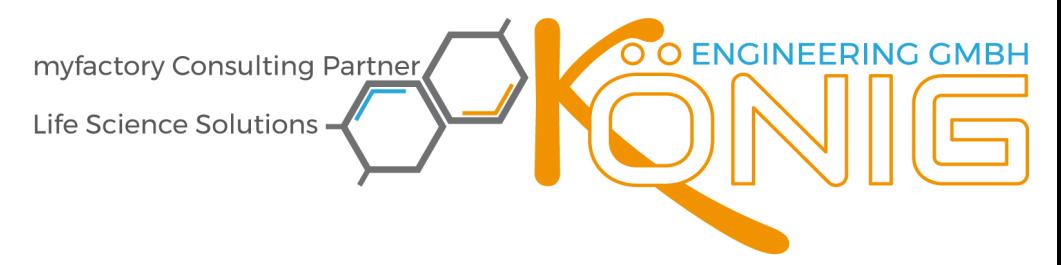

#### **Script nach Mengenänderung im Titel (Mengenänderung Gruppen-Script)**

// inklusive Skalierung der Quantity je Belegpos-Zeile

decimal factor = newQuantity / oldQuantity; // Skalierungsfaktor ermitteln

#### **Wissenswertes:**

- pos.oldQuantity (type: decimal) Mengenwert vor Änderung
- pos.newQuantity (type: decimal) Mengenwert nach Änderung
- factor (type: decimal) Skalierungsfaktor – notwendig zum Rückrechnen auf die Einzelpositonen der Gruppe

#### **Script nach Preisänderung im Titel (Preisänderung Gruppen-Script)**

// inklusive Skalierung des Einzelpreis je BelegPos-Zeile

decimal factor = newPrice / oldPrice; // Skalierungsfaktor ermitteln<br>pos.Price = pos.Price \* factor; // Einzelpreis im Verhaeltnis n // Einzelpreis im Verhaeltnis mit skalieren

// Aufschlag und Abschlag auf 0 setzen  $pos_{\text{kePosKalk2}} = 0$ pos.kePosKalk4 = 0;

#### **Wissenswertes:**

Seite<sup>#12</sup>

Cerichtsstand Wels, <mark>FN</mark> 2883<mark>9</mark>6m,

• pos.oldPrice (type: decimal) Mengenwert vor Änderung

• pos.newPrice (type: decimal) Mengenwert nach Änderung

UID ATU63094779

factor (type: decimal) Skalierungsfaktor – notwendig zum Rückrechnen auf die Einzelpositonen der Gruppe

www.kings.at (

office@kings.at

myfactory Consulting Partner

Life Science Solutions

#### **SICHERHEIT**

# **O ENGINEERING GMBH**

#### **BERECHTIGUNGEN**

Vorab gilt, wie in allen myfactory Berechtigungen, dass diese aktiviert werden müssen. Zu finden unter **Administration** à **Berechtigungen** à **Grundeinstellungen**.

Zumindest

- Berechtigungen Aktiv  $\rightarrow$  JA,
- Berechtigungsregel: Standard: Alle Berechtigungen,
- Benutzer und Gruppen für die Administratorrechte bestimmen!

Nun kann die Verwendung der Konfigurationen des Var.Kalk-Moduls berechtigt werden unter Administration  $\rightarrow$  Berechtigungen  $\rightarrow$  Berechtigungen vergeben  $\rightarrow$ **Anwendungen**

Damit wird der ganze Menübaum ein- oder ausgeblendet. Wir empfehlen nur den Administratoren das Recht zu geben, alle anderen Benutzer oder Gruppen auf "verboten" zu stellen. Da sonst Unbefugte die ganze Kalkulation verändern könnten.

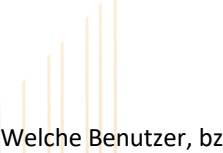

Welche Benutzer, bzw. Benutzergruppen ihre **kePosKalk**-Felder in der VK-Schnellerfassung verwenden dürfen bestimmen Sie unter **Administration → Berechtigungen → Berechtigungen vergeben → Funktionalitäten** 

#### Berechtigungen - Funktionalitäten

Hinweis: Markieren Sie die gewünschte Berechtigung und ziehen Sie per 'Drag and Drop' Benutzer ode

**Rerechtigungen Berechtigung**  $\stackrel{\scriptscriptstyle\leftarrow}{\scriptscriptstyle\sim}$ 

Inventurerfassung Option Buch-Bestand bei leerem Ist-Bestand

Kalkulation von Produktionsaufträgen

Karten aus Adressenübersicht öffnen

KE: Anzeige der kePosKalk10 im MODUL:Var.Kalk

Kreditlimit lesen

Kreditlimit übersteuern

Lieferscheinpreise in Belegschnellerfassung

#### Menüpunkte

- $\triangleright$  Information
- $\triangleright$  Koordination
- $\triangleright$  Kommunikation
- $\triangleright$  Stammdaten
- ▲ Verkauf
	- Verkaufsbelegerfassung
	- VK-Schnellerfassung
	- Verkaufsbelegauskunft
	- Kundenschnellauskunft
	- **■** Offene Belege
	- Grundlagen
		- **Belegstatuswerte**
	- **Beleggruppen**
	- Belegherkünfte Kunden - Artikellisten
		-
	- $\blacktriangle$  Konfiguration
		- Konfiguration Beleg-Pflichtangaben
		- Konfiguration Beleg kopieren
		- Konfiguration Verkaufsbelegauskunft
		- Konfiguration Verkaufsschnellerfassung
		- Konfiguration Anzahlungsrechnungen
		- Konfiguration Roherlöswarnung
		- Optionen VK-Schnellerfassung
		- Konfiguration Variable Kalkulation Verkauf
	- Kalkulationsschema Verkauf

www.kings.at A

office@kings.at

UID ATU63094779 Cerichtsstand Wels, FN 288396m.

Life Science Solutions

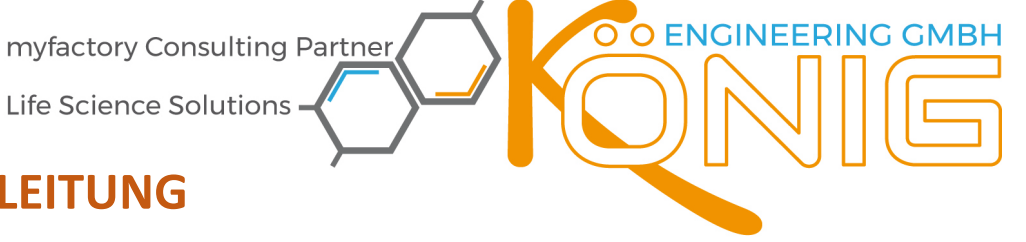

#### **BEDIENUNGSANLEITUNG**

Eine allumfassende Bedienungsanleitung an dieser Stelle anzuführen ist nicht möglich, da es im Wesentlichen von den eingestellten Kalkulationen abhängig ist.

Beachten Sie bitte, dass manche Funktion nur in Verbindung mit dem Partnermodul **VK-Schnellerfassung** der Firma BÖRNER IT zur Verfügung stehen. Erkennbar an der Markierung  $\rightarrow$  \*\*

Je nach Einstellung gibt es im Artikelstamm, Kundenstamm und/oder Lieferantenstamm entsprechende Reiter, siehe:

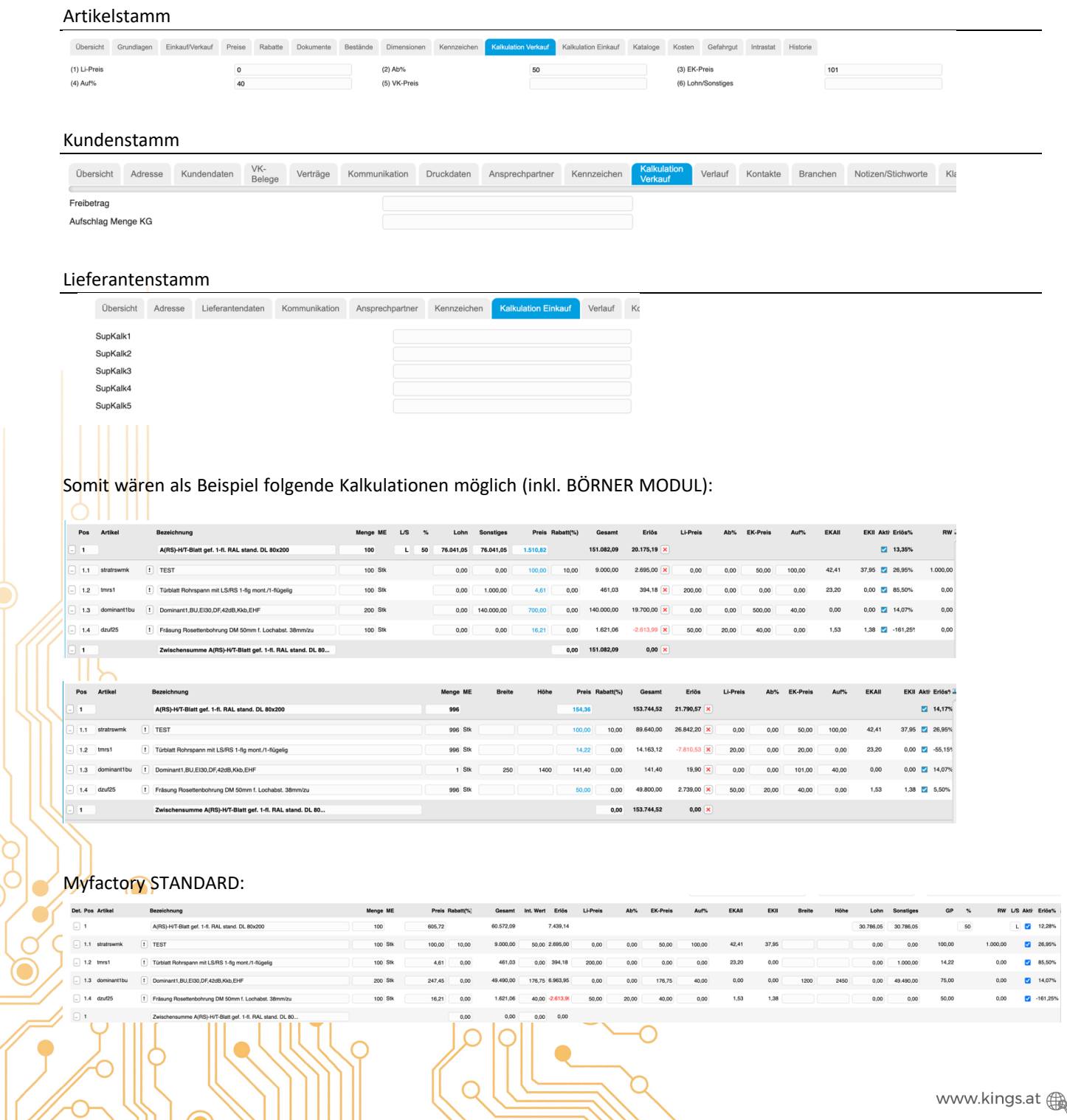

C<mark>erichtsstand Wels</mark>, <mark>FN</mark> 288396n

Seite<sup>#14</sup>

office@kings.at

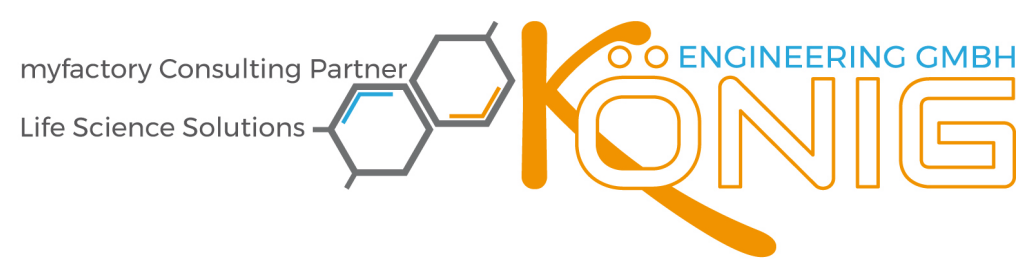

#### **Funktionen in der Belegerfassung**

#### \*\* **Automatischer Ansichtswechsel**

Wird eine Position im Beleg angelegt oder geändert, prüft das System den Eintrag im Artikelstamm > Reiter **Grundlagen** à Feld **Statustext**. Gibt es eine Ansicht mit exakt dem gleichen Namen, erfolgt ein automatischer Tabellenwechsel.

BEACHTEN Sie dabei, dass bei einem **Referenz-Dimensions-Artikel** am Hauptartikel der Statustext zu setzen ist, da dieser die Dimension sich auch dem Kennzeichen PM\_Artikel holt.

Der Wechsel funktioniert dabei auch, wenn nur der Fokus durch Drücken der TAB-Taste oder per Mausklick erfolgt. Es muss kein Wert geändert werden.

Es gibt ein eigenes Feld **SettingID**, dieses dient intern zur exakten Bestimmung der Ansicht. Bitte nicht einblenden, es darf nicht geändert werden!

Selbstverständlich ändert der Ansichtenwechsel nicht den Fokus auf die Belegpositionszeile.

#### \*\* **Eigene Ansichten in der VK-Schnellerfassung**

können hier angelegt und geändert werden. Zum automatischen Wechsel beachten Sie den oberen Absatz!

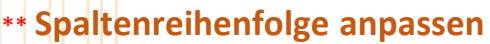

sowie Spalten ein- oder ausblenden und Spaltenbreiten festlegen.

#### Anpasser Angepasste Ansicht Lohn/Sonstiges Breite.Hoehe

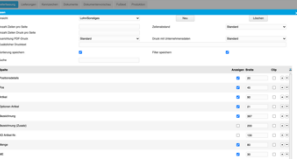

Der myfactory Standard Mengendialog bei Varianten/Dimensionen wurde inaktiviert. Stattdessen findet die **Dimensionslogik innerhalb der BelegPos-Zeile** statt und es erfolgt eine Suche des nächsthöheren

Eigenschaftswertes bei Zwischenwerten der Matrix.

**BEACHTEN** Sie bitte, dass die Ausblendung des Dimensionsdialogs nur bei Doppelklick auf den Artikel und Neuanlage in der VK-Schnellerfassung funktioniert. Wird der Artikel über den Menüpunkt "Artikel" einfügt, dann kommt der Mengendialog der Dimension!

Damit gleiche Dimensionen/Varianten nicht bei jedem Artikel hinterlegt und gepflegt werden müssen, kann in einem

Artikel (=**Hauptartikel**) im Kennzeichen **PM\_Artikel** eine Artikelnummer des **Referenz-Dimensions-Artikel** eingetragen werden.

Somit wird die Scriptvariable matrixValue aus dem Referenz-Dimension-Artikel geladen, die **ProdKalk**-Felder aber aus dem **Hauptartikel**!

Zum korrekten Ansichtenwechsel muss am **Hauptartikel** im Feld **Statustext** die Ansicht für die Dimensionseingabe definiert sein!

www.kings.at (

office@kings.at

Seite #15

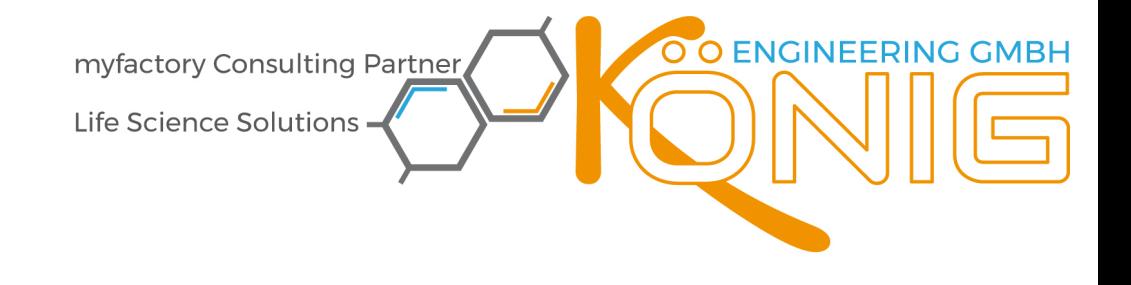

Bei Neuanlage eines Artikels kann selbstverständlich der myfactory Standard verwendet werden. Zusätzlich um eine rasche Eingabe durchführen zu können, muss lediglich ein \*\* **Doppelklick auf die Artikelnummer** der BelegPos-Zeile erfolgen. Ausgehende vom aktuellen Cursor wird darunter automatisch eine neue BelegPos-Zeile angelegt, der Fokus befindet sich anschließend in der Artikelnummer, die sofort eingetragen werden kann!

#### Bei **Neuanlage einer Artikelposition wird die Menge aus dem Titel (Gruppe) übernommen.**

EINSCHRÄNKUNGEN: Der Gruppentitel muss korrekt nummeriert sein, sonst funktioniert diese Funktion NICHT bei Einfügen über das Kontextmenü "Artikel Einfügen", bzw "Artikel"

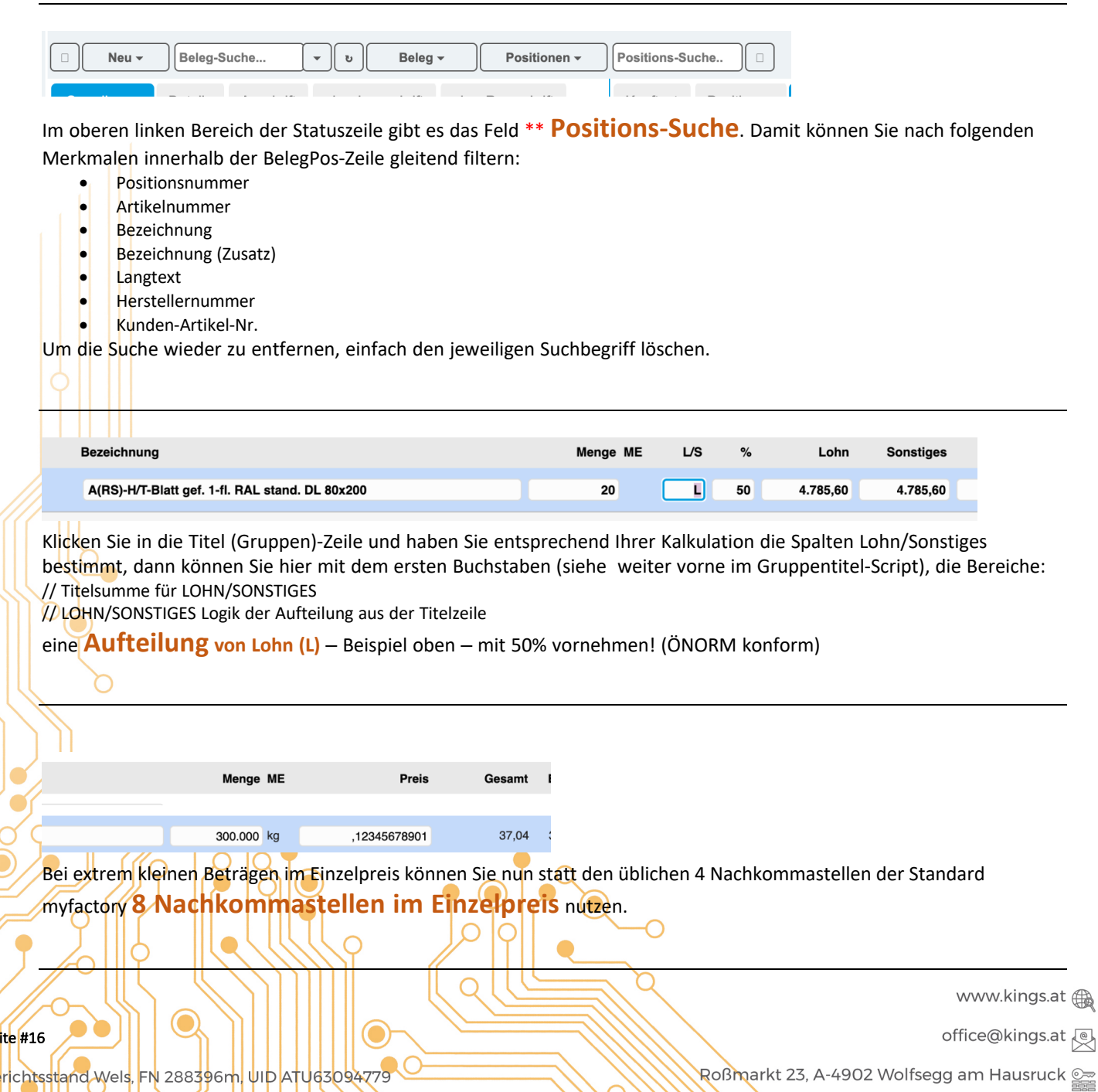

 $\sf l$ s $\sf e$ 

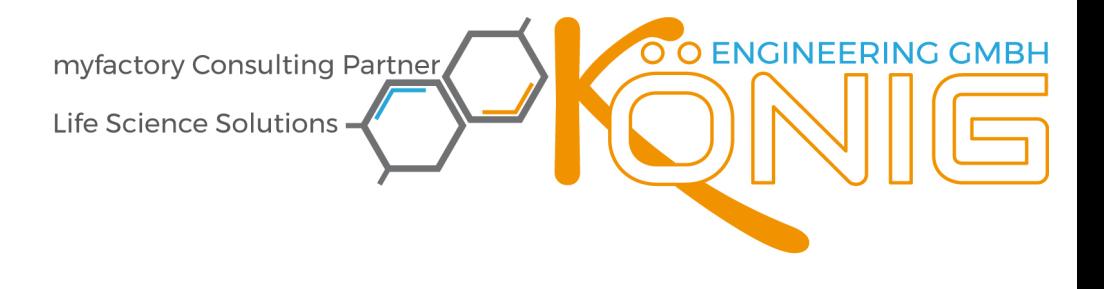

#### **Rabattwert aus Zwischensumme auch im Titel** einblendbar, siehe:

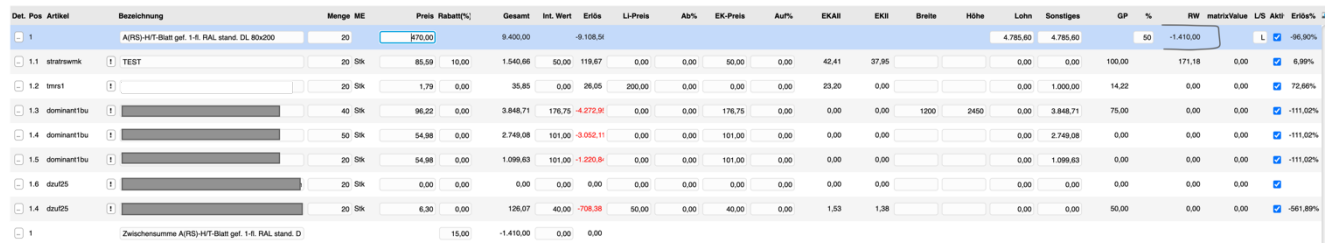

Damit wird der Betrag des Rabatts aus Gruppensumme – Rabatt% als Rabattwert angezeigt.

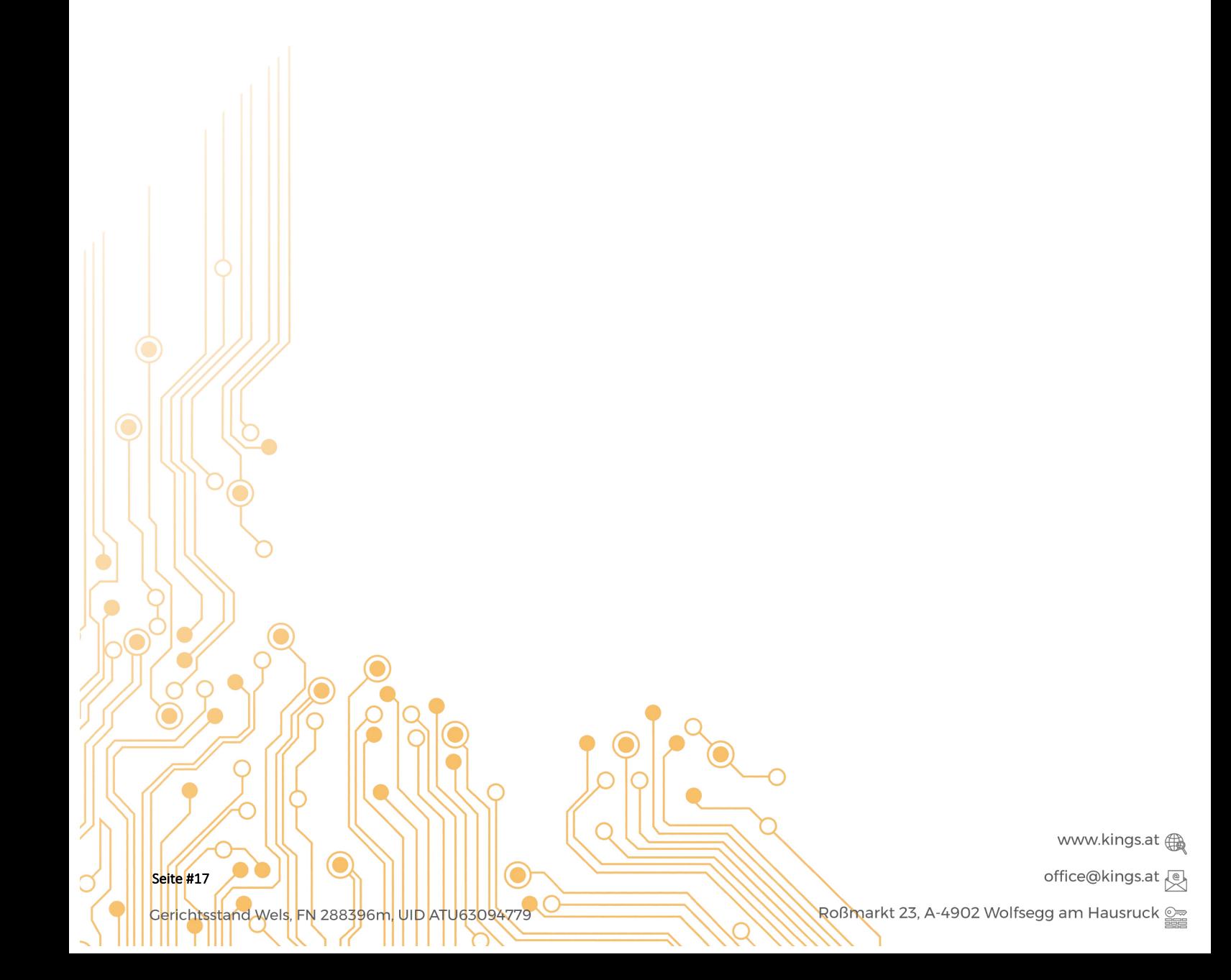